## Dive Into® Visual Studio Express 2012 for Windows Desktop

2

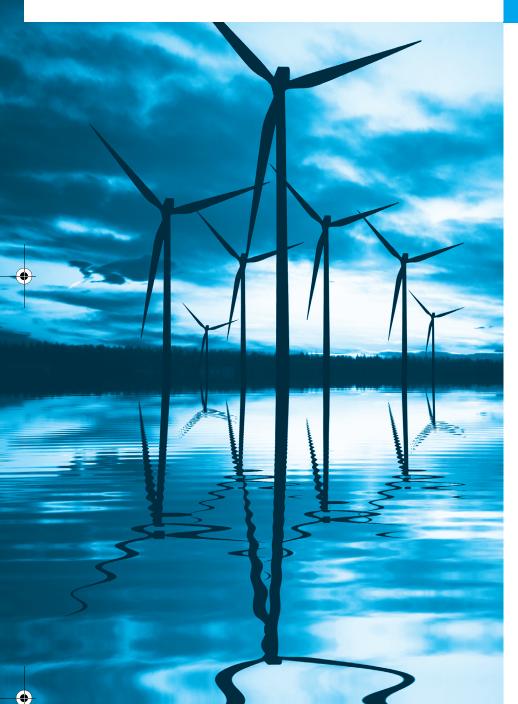

Seeing is believing.

—Proverb

Form ever follows function.

—Louis Henri Sullivan

Intelligence ... is the faculty of making artificial objects, especially tools to make tools.

—Henri-Louis Bergson

## **Objectives**

In this chapter you'll learn:

- The basics of the Visual Studio Express 2012 for Windows Desktop Integrated Development Environment (IDE) for writing, running and debugging your apps.
- Visual Studio's help features.
- Key commands contained in the IDE's menus and toolbars.
- The purpose of the various kinds of windows in the Visual Studio Express 2012 for Windows Desktop IDE.
- What visual app development is and how it simplifies and speeds app development.
- Use visual app development to create, compile and execute a simple Visual Basic app that displays text and an image.

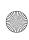

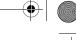

Chapter 2 Dive Into® Visual Studio Express 2012 for Windows Desktop

## **Self-Review Exercises**

| 2.1              | Fill in the blanks in each of the following statements:  a) The technique of allows you to create GUIs without writing any code.  ANS: visual app development.  b) A(n) is a group of one or more projects that collectively form a Visual Basic app.  ANS: solution.  c) A(n) appears when the mouse pointer hovers over an icon.  ANS: tool tip.  d) The window allows you to browse solution files.  ANS: Solution Explorer.  e) The properties in the Properties window can be sorted or  ANS: alphabetically, categorically.  f) A Form's property specifies the text displayed in the Form's title bar.  ANS: Text.  g) The contains the controls that you can add to a Form.  ANS: Toolbox.  h) displays relevant help articles, based on the current context.  ANS: context-sensitive help.  i) The property specifies how text is aligned within a Label's boundaries.  ANS: TextAlign.                                                                         |
|------------------|----------------------------------------------------------------------------------------------------|
| 2.2              | State whether each of the following is <i>true</i> or <i>false</i> . If <i>false</i> , explain why.  a) toggles auto-hide for a window.  ANS: False. The pin icon () toggles auto-hide. closes a window.  b) The toolbar icons represent various menu commands.  ANS: True.  c) The toolbar contains icons that represent controls you can drag onto a Form.  ANS: False. The Toolbox contains icons that represent such controls.  d) Both Forms and Labels have a title bar.  ANS: False. Forms have a title bar but Labels do not (although they do have Label text).  e) Control properties can be modified only by writing code.  ANS: False. Control properties can be modified using the Properties window.  f) PictureBoxes typically display images.  ANS: True.  g) Visual Basic files use the file extension .bas.  ANS: False. Visual Basic files use the file extension .vb.  h) A Form's background color is set using the BackColor property.  ANS: True. |
| <b>Exer</b> (2.3 | Fill in the blanks in each of the following statements:  a) When an ellipsis button is clicked, a(n) is displayed.  ANS: dialog. Dialogs are windows that facilitate user-computer communication.  b) Using help immediately displays a relevant help article.  ANS: context-sensitive.  c) GUI is an acronym for  ANS: graphical user interface.                                                                                                    |
|                  | ANS: Image.                                                                                                    |

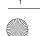

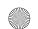

vbhtp6\_02.fm Page 3 Wednesday, June 26, 2013 4:43 PM

Exercises

3

d) The \_\_\_\_\_ menu contains commands for arranging and displaying windows. ANS: Window.

- 2.4 State whether each of the following is *true* or *false*. If *false*, explain why.
  - a) You can add a control to a Form by double clicking its control icon in the Toolbox.
     ANS: True.
  - b) The Form, Label and PictureBox have identical properties.
    - ANS: False. Each type of control has a different set of properties, although controls can have common properties.
  - If your machine is connected to the Internet, you can browse websites from the Visual Studio IDE.

ANS: True.

- d) Visual Basic app developers usually create complex apps without writing any code.
  - ANS: False. Visual Basic programming usually involves a combination of writing a portion of the program code and having Visual Studio generate the remaining code.
- e) Sizing handles are visible during execution.
  - ANS: False. Sizing handles are present only in **Design** view when a Form or control is selected.
- **2.5** Some features that appear throughout Visual Studio perform similar actions in different contexts. Explain and give examples of how the ellipsis buttons, down-arrow buttons and tool tips act in this manner. Why do you think the Visual Studio IDE was designed this way?

ANS: An ellipsis button indicates that a dialog will be displayed when the button is clicked. The down-arrow button indicates that there are more options, both for toolbar icons and for items in the **Properties** window. Moving the mouse pointer over most icons displays the icon's name as a tool tip. These features make the Visual Studio IDE easier to learn and use.

- **2.6** Briefly describe each of the following terms:
  - a) toolbar
    - ANS: A toolbar contains icons that, when clicked, execute a command.
  - b) menu bar
    - ANS: A menu bar contains menus, which are groups of related commands.
  - c) Toolbox
    - ANS: The Toolbox contains controls used to customize forms.
  - d) control
    - ANS: A control is a component, such as a PictureBox or Label. Controls are added to
  - e) Form
    - ANS: A Form represents the Windows Forms application that you are creating. The Form and controls collectively represent the program's GUI.
  - f) solution
    - ANS: A solution is a group of projects.

Note Regarding Exercises 2.7–2.11

Solutions for these exercises are provided in the so1\_ch02 folder.

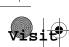

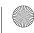